# **Electrical Calc Elite™ For iOS**

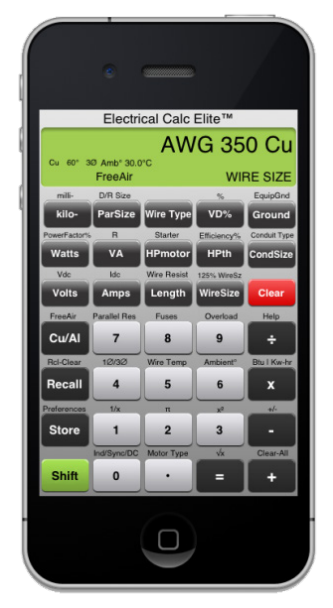

The most up-to-date NEC compliant electrical calculator in the world.

CyberProdigy LLC

The Electrical Calc Elite™ is designed with electricians in mind to solve the most common and tedious electrical calculations based on required National Electrical Codes. The Electrical Calc Elite™ conforms to NEC 2011, 2008, 2005, 2002 and 1999 as well as future releases of the NEC.

The key advantages of a smartphone electrical calculator are:

- Instant updates for future code editions
- No need to carry around code books or other calculators
- Time and cost savings

To purchase a copy of Electrical Calc Elite™ for your smartphone please visit us at [www.ElectricalCalcElite.com](http://www.electricalcalcelite.com/) or search for Electrical Calc Elite on Apple iTunes.

# **Table of Contents**

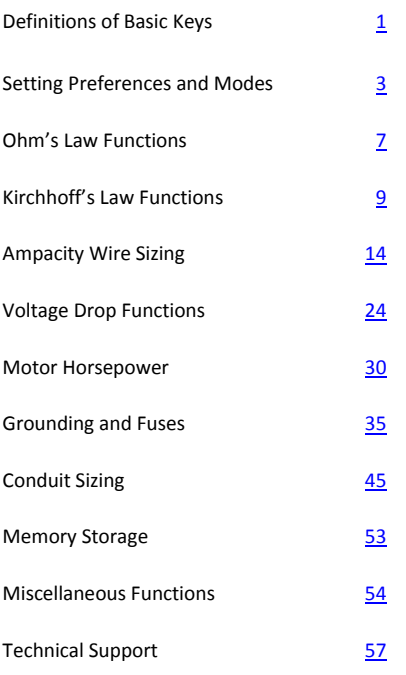

# <span id="page-3-0"></span>**Definitions of Basic Keys**

## **[Clear] - Clear**

Press once – clears display Press twice – clears stored values (does not clear user preferences)

## **[Shift] [+] - Clear All**

Use to clear all register values and restore default settings. Preferences (i.e. NEC version) are not affected.

### **[Shift] - Secondary Function**

Use to access secondary functions of other

### **[Store] - Memory Store**

Use to store a value from display into memory

### **[Recall] - Memory Recall**

Use to list values stored in memory and to select/recall them from memory to the display.

### **[Shift][Recall] - Memory Recall**

Use to clear entries from memory.

# **[kilo-] - kilo**

Use this key in combination with inputs for Watts, Amps, Volts, or VA to designate KW, KA, KV, or KVA.

### **[Shift][kilo-] - milli**

Use this key in combination with inputs for Watts, Amps, Volts, or VA to designate mW, mA, mV, or mVA.

### **[Shift][VD%] - % operator**

Use this key to calculate a give percentage of a number or for working add-on, discount, or division percentage calculations. For example:

> $255 \times 15\% = 38.25$  $150 + 6% = 159$  $240 - 3% = 232.8$  $150 \div 50\% = 300$

This key can also be used to change percentages to decimals (for example, 25%=0.35)

# <span id="page-5-0"></span>**Setting Preferences**

# **[Shift][Store] - (Preferences) Set Preferences**

Use to set calculator preferences including NEC version, °F/°C, Feet/Meters, and Haptic Feedback. When accessing preferences you will see this pop-up window:

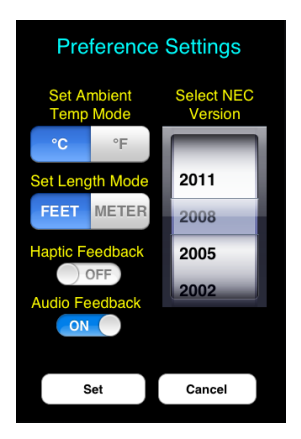

Use the pickerview to select the NEC version (default is NEC 2008). Selectable options include 2011, 2008, 2005, 2002, and 1999.

Temperature mode can be set to Fahrenheit (°F) or Celsius (°C) by clicking the respective button. Length mode can be set to feet or meters in a similar fashion.

'Haptic Feedback' is an option that causes your iOS device to vibrate slightly when pressing keys within the application. Haptic feedback is not supported on the iPod touch. 'Audio Feedback' provides a keyboard click sound each time a button is pushed.

Click the 'Set' button at the bottom to save and close the preferences window.

# **Setting Modes**

# **[Shift][4]- (1**Ø/**3**Ø**) Single-Phase and Three-Phase Toggle**

Use to toggle between single-phase and threephase power modes.

# **[Shift][6]- (Ambient°) Ambient Temperature**

Use to set ambient temperature surrounding wires. When calculating wire sized based on ampacity, the ambient temperature is used. The ambient temperature is displayed on the screen (default is 30°C).

# **[Cu/Al]- (Copper/Aluminum)**

Use to set wire type to Copper or Aluminum. Button toggles between the two wire types.

# **[Shift][Cu/Al]- (FreeAir) Free Air Mode**

Use to set wire environment to Free Air Mode. Pushing button again will toggle back to raceway mode which is the default mode. When calculating wire size, calculator references NEC 310-17 for Free Air mode and NEC 310-16 for raceways.

# **[Shift][5] – (Wire Temp) Wire Insulation Temp**

Use to set wire insulation rating to 60°C, 75°C, or 90°C. Wire insulation rating is a variable used in the wire size functions. When this button is pushed you'll see a popup window (shown below) to select 60, 75, or 90C.

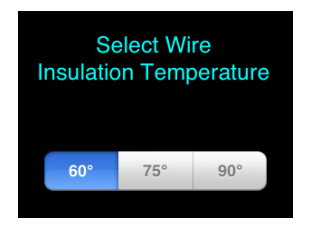

# **Default Mode Settings**

When the calculator is first loaded onto your iOS device, or when you hit 'Clear All' [Shift][+], the following are default settings:

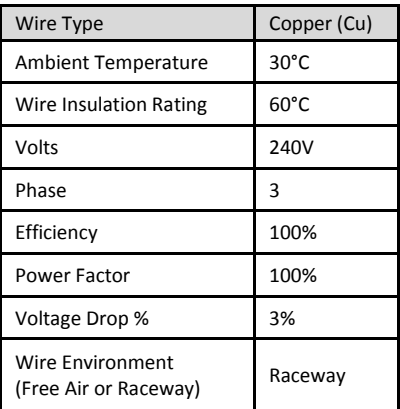

# <span id="page-9-0"></span>**Ohm's Law Functions**

The Electrical Calc Elite™ allows the user to solve for Amps, Volts, or Ohms using Ohm's Law based on this equation:

$$
V = I * R
$$

These calculations are for DC circuits. By entering two of the three variables the calculator can solve for the third.

### **Key Definitions:**

# **[Shift][Amps] - (Idc) DC Amps**

Use to enter or calculate DC Amps. DC Amps calculation uses DC volts and Resistance. Default value is 0 Amps.

# **[Shift][Volts] - (Vdc) DC Volts**

Use to enter or calculate DC Volts. DC Volts calculation uses DC Amps and Resistance. Default value is 0 Vdc.

## **[Shift][VA] - (R) DC Resistance**

Use to enter or calculate DC Resistance in Ohms. DC Resistance calculation uses DC Amps and DC Volts. Default value is 0 Ohms.

### **Sample Calculations:**

#### **Solving for Volts**

The current in a circuit is 1.5 Amps, and the total resistance is 290 Ohms. Solve for the voltage.

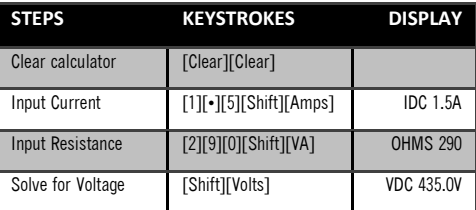

#### **Solving for Amps**

A 10k resistor is inserted into a 12VDC circuit. Solve for the current through the resistor.

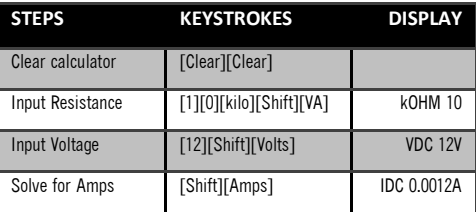

#### **Solving for Ohms**

A circuit with 120V across it has a current of 15.6 Amps. Solve for the total resistance of the circuit in ohms.

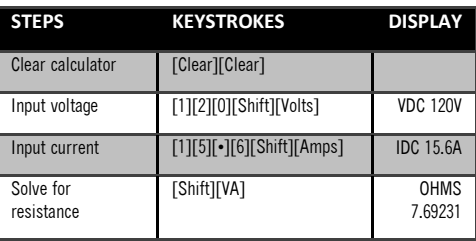

# <span id="page-11-0"></span>**Kirchhoff's Law Functions**

The Electrical Calc Elite™ allows users to solve for Amps, Volts, Volt-Amps, Watts, Horsepower, power factory and efficiency using Kirchhoff's Law based and these equations:

$$
VA = V * A (* \sqrt{3} for 3\emptyset)
$$

$$
W = VA * PF\%
$$

$$
HPth = \frac{W * Eff\%}{746}
$$

# **Key Definitions:**

# **[Amps] - Amps**

Use to enter or calculate Amps. Amps calculation uses Volts and Watts, VA, HPth, or MotorHP. Default value is 0 Amps.

# **[Volts] - Volts**

Use to enter or calculate Volts. Volts calculation uses watts, VA, or HPth and Amps. Default value is 240V.

## **[VA] - Volt-Amps**

Use to enter or calculate Volt-Amps. VA calculation uses Volts, Amps, Watts, HPth, or MotorHP. Default value is 0 VA.

# **[Watts] - Watts**

Use to enter or calculate Watts. Watts calculation uses Volts, Amps, VA, HPth, or MotorHP. Default value is 0 W.

## **[Shift][Watts] - Power Factor%**

Use to enter or calculate Power Factor. PF calculation uses Watts and VA. Default value is 100%.

## **[HPth] - Theoretical Horsepower**

Use to enter or calculate Theoretical Horsepower. Calculation uses Volts, Amps, Watts, VA, or MotorHP. It also factors in Efficiency and PF%. Default value is 0 HP.

### **[Shift][HPth]- Efficiency%**

Use to calculate efficiency using Watts and Theoretical Horsepower. Default value is 100%.

# **Sample Calculations:**

#### **Solving for Voltage**

A 3 phase load is drawing 16,540 Volt-amps and 80 amps. Solve for the supply voltage.

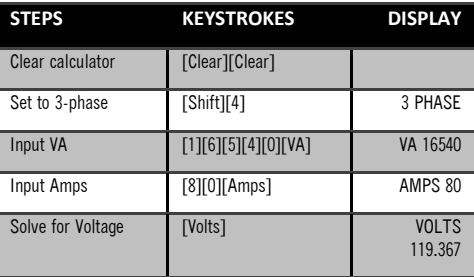

#### **Solving for Load Current/Amps**

There is a load drawing 8,469 VA on a 240V single phase circuit. Solve for current (amps).

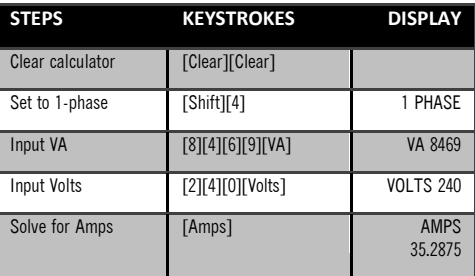

### **Solving for Volt-Amps (VA)**

There is a 115V single phase circuit pulling 18 amps. Solve for Volt-Amps(VA).

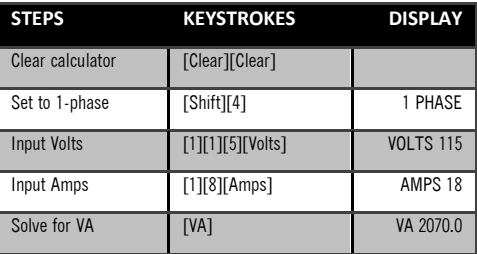

### **Solving for Amps using Kilowatts**

There is a load drawing 98kW on a 277/480 Volt 3 phase circuit. Solve for current (amps).

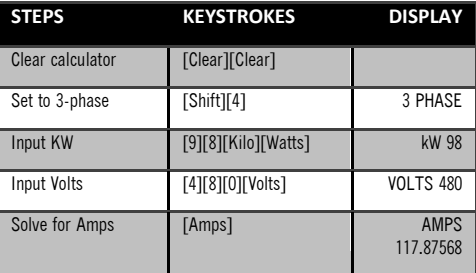

### **Solving for kVA Rating**

There is a 3 phase transformer rated at 50 amps and 120/208 Volts. What is the kVA rating of the transformer?

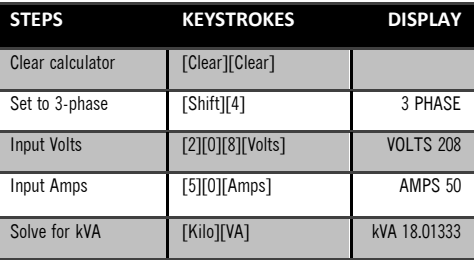

### **Solving for Watts**

What's the wattage for a 65 Amp, 208 Volt, 3 phase motor with a 85% power factor? How many KW?

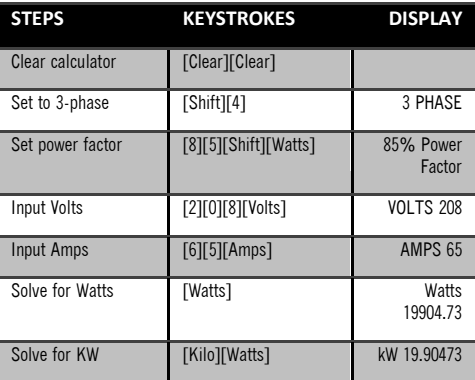

# <span id="page-16-0"></span>**Ampacity Wire Sizing**

The Electrical Calc Elite™ allows users to solve for required wire size of a conductor based on specific electrical inputs including: wire insulation temperature rating (60°C, 75°C, or 90°C), wire material type (copper or aluminum), and free air versus raceway. The wire size

function also derates for ambient temperature and parallel conductors as required.

Electrical Calc Elite™ uses standard AWG wire sizes (up to 2000 AWG) as well as Circular Mils. Entries must match the standard wire sizes or else the calculator will produce an error.

1/0, 2/0, 3/0 and 4/0 size wires must be entered with multiple presses of the [0] button (0 = 1/0, 00=2/0, 000=3/0, 0000=4/0).

Wire size and ampacity calculations are based strictly on requirements from NEC tables 310-16 (310-17 for Free Air).

## **Key Definitions:**

## **[WireSize] - Wire Size or Ampacity**

Use to enter or calculate wire size or ampacity. Wire size is calculated based on amps and voltage drop (if length of wire has been entered).

The first press of the wiresz button will calculate the wire size required based on amps entered (using NEC 310-16 or 310-17). If a length of wire has been entered, "VD wire size" will be calculated as well to keep you within the voltage drop settings (default 3%). The first press of the wire size button will produce the larger of the two wire sizes (VD wire size or wire size based on 310-17). The second press will produce the smaller of the two. The next press displays the maximum ampacity for the calculated wire size. Continuing to press the wiresize button will display the wire size in circular Mils and the NEC table used for the calculation.

### **[Shift][WireSize] - 125% Ampacity**

Use to calculate wire size based on 125% of the entered amps. This function is commonly used to size motor wiring where wires cannot exceed 80% of its rated ampacity.

### **[ParSize] - Parallel Conductors**

Use to calculate the size of parallel conductors using amps and entered number of conductors. Parallel conductors smaller than 1/0 will display an error as this is not allowed by NEC. Enter a number before hitting the ParSize button and the calculator will determine the required wire size for that quantity of conductors run in parallel. Hitting ParSize button a second time will produce the max ampacity (not derated) of the wire.

# **[Shift][ParSize] - (D/R Size) Derated Wire Size**

Use to calculate derated wire sizes based on number an entered number of

conductors. Calculation uses NEC Table 310-16 and 310-15.B.2.a. Derating is not performed for three or less conductors in a raceway or when conductor are run in Free Air.

The first press of the D/R button should be preceded by a number for the number of wires. The calculator will produced the derated wire size. Pressing the D/R button again will generate the ampacity of the derated wire size. Subsequent presses of the D/R button will display the derating adjustment factor used (from NEC Table 310-15.b.2.a) and the NEC reference.

### **Sample Calculations:**

#### **Solving for Wire Size Based on Insulation Rating**

Using 75°C copper wire, what wire size is required for a 3 phase, 240V, 25kVA system?

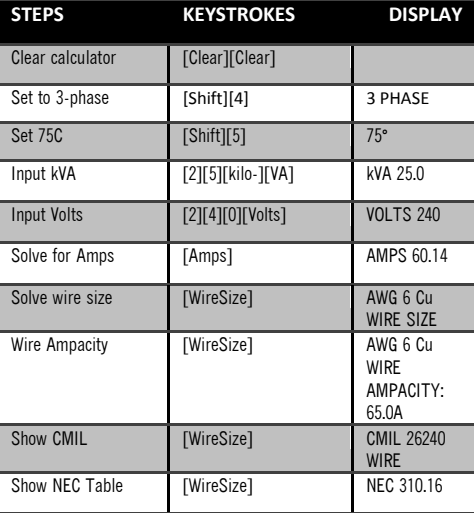

### **Solving for Wire Size Based on Ambient Temp**

If ambient temperature is changed from default 30C to 40C, what wire size is required for a 260Amp load, 240V, single-phase, using 90C insulated copper wire?

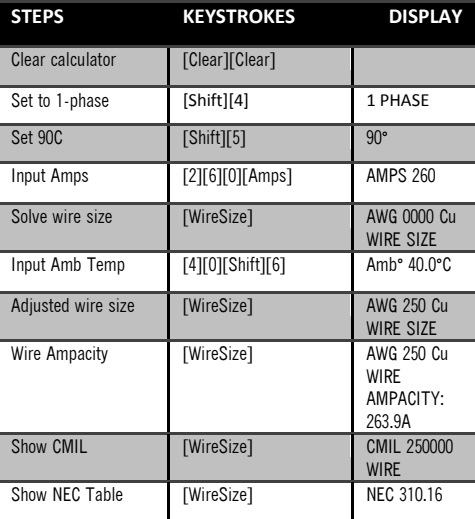

### **Solving for Wire Size Based on Material Type**

What wire size is needed for a 60C copper wire carrying three-phase 350 amps. What would the equivalent aluminum wire size be?

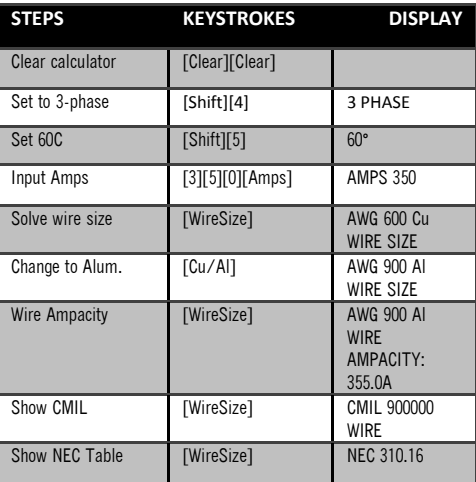

### **Solving for Parallel Conductor Wire Size**

In a free air environment, what size of 75C insulated copper wire is required for a single conductor carrying 600 amps? If you run 2 conductors in parallel, what size wire is required? What about 3 parallel wires?

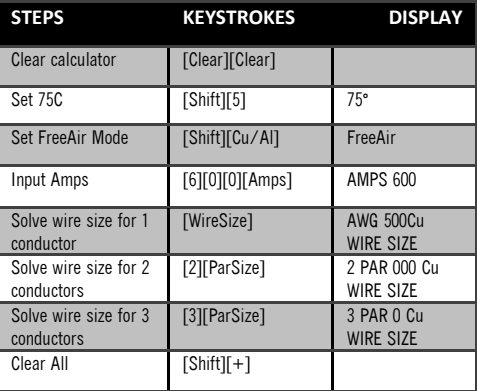

Note: NEC does not allow, and calculator will produce an error, if parallel wire conductors are smaller than 1/0.

### **Solving for Derated Wire Size**

In a raceway carrying more than 3 conductors, ampacity of conductors is derated per NEC 310- 15.B.2.a.

Solve for the derated wire size for seven 60C copper wires, each carrying a load of 70 amps.

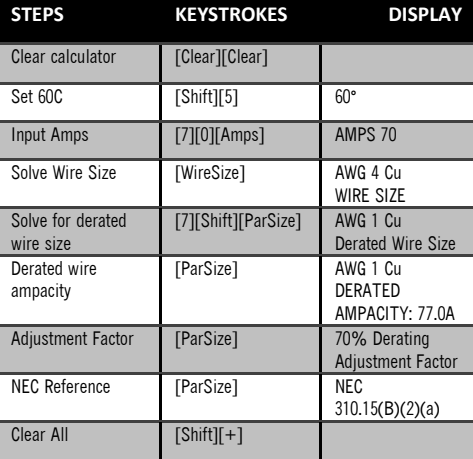

#### **Solving for Derated Wire Size**

**(Multiple conductors and ambient temp adjustments)**

A 40kVA load is connected to a 240V, threephase transformer with 75C rated copper wire. The ambient temperature is 55C. Solve for the derated wire size required if running 10 current-carrying conductors in the raceway.

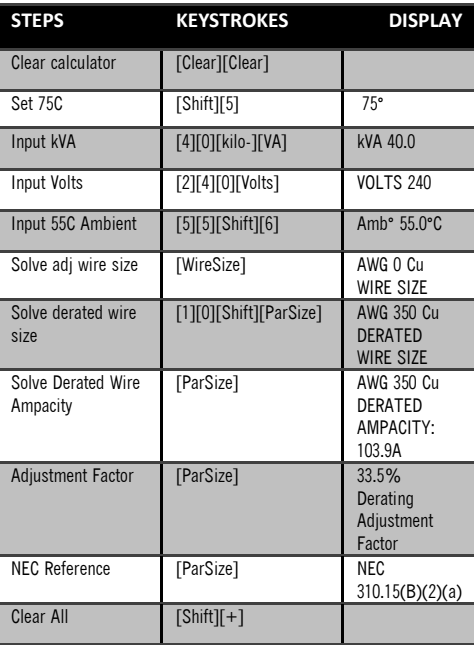

# <span id="page-26-0"></span>**Voltage Drop Functions**

The Electrical Calc Elite™ allows users to solve for voltage drop on a wire based on phase, voltage, amps, length (one way), and wire material. The calculator determines the DC resistance of a wire according to NEC 2008 Chap 9, Table 8 using wire type (Cu/AL and 60/75/90 insulation rating) and wire size. Users must input the one-way length of the wire and Amps. With these inputs voltage drop can be calculated. Voltage input is required only to determine percent voltage drop. The following equations are used for this function:

$$
VD_{1\emptyset} = I * R * L * 2
$$

$$
VD_{3\emptyset} = I * R * L * \sqrt{3}
$$

$$
VD\% = \frac{VD}{Volts}
$$

The default allowable voltage drop on a wire is 3%. This can be manually adjusted to something different. The Electrical Calc Elite™ can determine voltage drop wire size when wire length is entered. The calculator will look up the required wire size in the NEC ampacity tables however if that wire size exceeds the set VD%

(for instance you have an extra-long run giving you 8% voltage drop) the calculator will recommend a larger wire size that keeps you with the 3% VD limit for safety. When it makes this recommendation the calculator will display "VD WIRE SIZE" rather than "WIRE SIZE".

Along those same lines, if you perform a standard wire size calculation using the ampacity tables, you can press the [Length] button and the calculator will display the maximum length (oneway) that you can run that wire and still be within the set voltage drop limits (default 3%).

NOTE: Calculator automatically makes adjustments to resistance values in NEC Chap 9, Table 8 if wire rating is other than 75C. The following formula is used for the adjustment:

$$
R_2 = R_1[1 + \alpha(T_2 - 75)]
$$

where  $\alpha_{\text{CH}} = 0.00323, \alpha_{\text{AL}} = 0.00330$ 

## **Key Definitions:**

### **[VD%]- Voltage Drop Percent**

Use button to calculate voltage drop or to enter max allowed voltage drop %. Default value is 3%. Solving for voltage drop requires a valid entry for wire length, amps, and wire size.

### **[Length] - Wire Length**

Use button to calculate max wire length for a given VD% or enter one-way wire length. See "setting preferences" section to change between feet and meters.

# **[Shift][Length] - (Wire Resist) Wire Resistance**

Use to calculate resistance per 1000ft of wire. Calculation utilizes wire size and wire type (AL/CU and 60/75/90) and references NEC Chapter 9, Table 8.

### **Sample Calculations:**

#### **Solving for Single Phase Voltage Drop**

A 240V, single phase source is feeding an appliance drawing 25 amps. Copper 10AWG (75C) Romex is run 100ft between the panel and the appliance. What is the voltage drop and % voltage drop at the load?

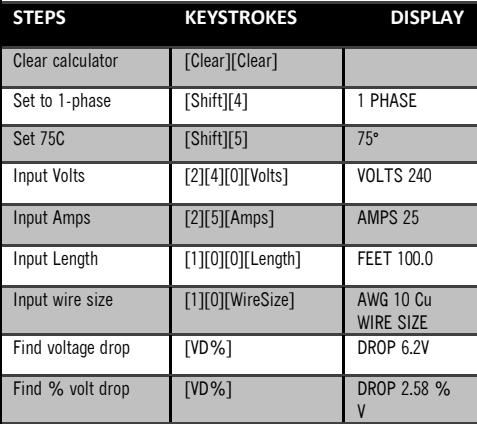

#### **Solving for Voltage Drop Wire Size**

A three-phase motor drawing 65A is fed by 208V and is located 200 feet from the panel. For efficiency, you want to limit voltage drop to 2.5%. What size 90C copper conductor should you use? How much voltage drop and % voltage drop will this circuit have?

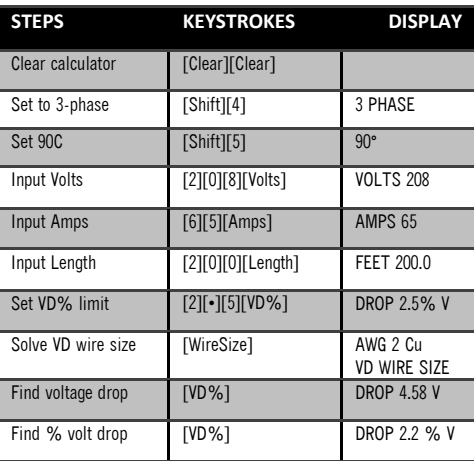

### **Solving for Voltage Drop Distance**

How far from a breaker panel can you place a single-phase 240V range drawing 60 amps using 60C copper #6 conductors? You are targeting less than 3% voltage drop.

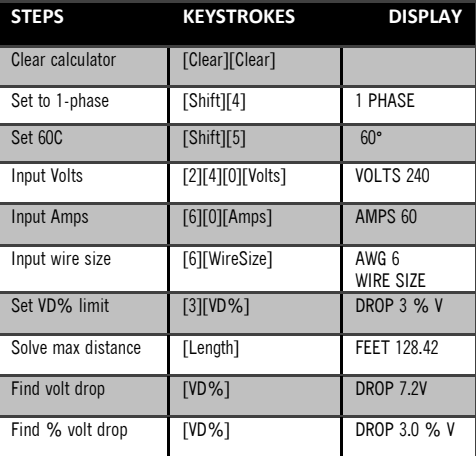

#### **Solving for Wire Resistance**

What is the resistance of 50ft of copper #12 wire rated for 75C?

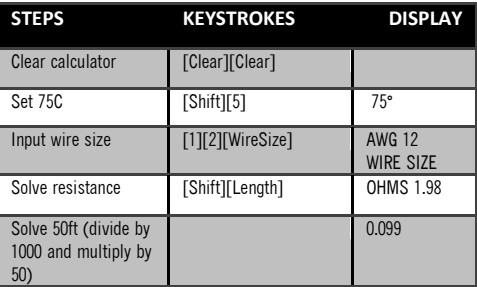

Note: Resistance function calculates resistance per 1000 feet of wire so you must divide by 1000 to get resistance per foot.

# <span id="page-32-0"></span>**Motor Horsepower**

The Electrical Calc Elite™ allows users to solve for full load current of a motor using voltage, phase, motor type, and motor horsepower (MotorHP). Supported motor types include synchronous, induction, and DC. Full load current is determined using NEC Tables 430-247, 430- 248, and 430-250. If user inputs motor HP or voltage not contained in these tables the calculator will display an error.

Electrical Calc Elite™ also solves for Motor HP based on user inputs for voltage, phase, and full load current. These calculations are based on the same Motor Horsepower tables listed above. If full load current doesn't directly match the table it will select the next higher Motor HP value.

Full voltage NEMA starter size can also be solved for using phase, voltage, and motor HP. NEMA ICS specifications are used for these calculations.

# **Key Definitions:**

# **[Shift][0]- (Ind/Sync/DC) Motor Type**

Use to switch between induction, synchronous, and DC motor types. When [Shift][0] is pressed you will see a popup, shown below, which is used to select the motor type.

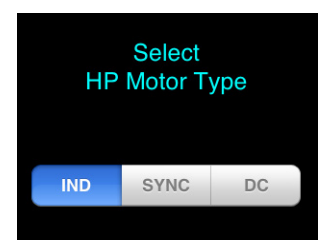

## **[HPmotor] - Motor Horsepower**

Use to enter or calculate Motor Horsepower.

## **[Shift][HPmotor]- (Starter) Starter Size**

Use to calculate NEMA starter size using phase, voltage, and motor HP. If motor HP does not match a value in the NEMA ICS tables, the next larger starter size will be selected.

### **Sample Calculations:**

#### **Solving for Induction Motor Horsepower**

An induction motor creates a 30 amp load on a 208V, 3 phase circuit. Solve for motor Horsepower.

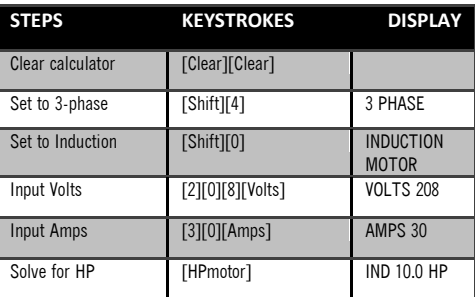

### **Solving for Motor Full Load Current**

A 50HP synchronous 3 phase motor is operating on 575V. What is the full load current for this motor?

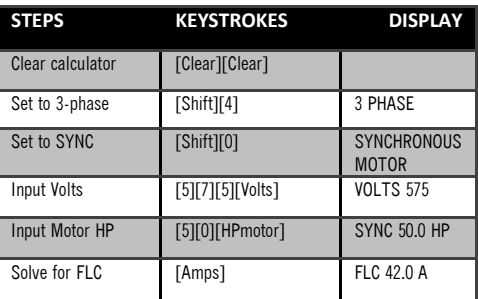

### **Solving for Motor Wire Size**

What wire size is required to feed a single phase 1.5 HP induction motor on a 230V circuit?

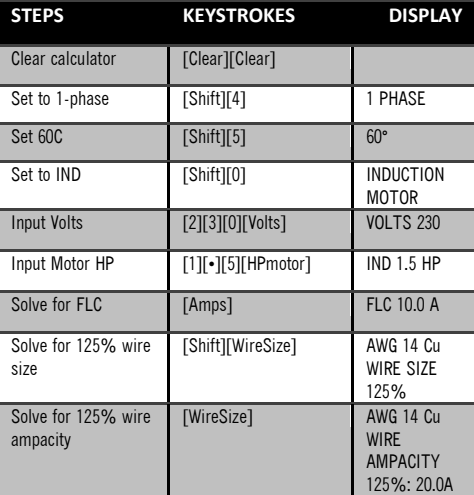

#### **Solving for Motor Starter Size**

What NEMA size starter is required for a 1.5 HP, 230V, 3 phase induction motor?

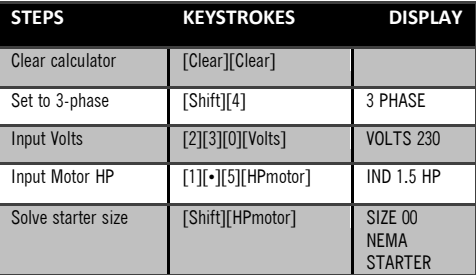

# <span id="page-37-0"></span>**Grounding and Fuses**

The Electrical Calc Elite™ allows users to solve for ground conductor size, equipment grounding size, and fuse/circuit breaker size.

Ground electrode conductor wire size is determined using NEC Table 250-66. The largest service entrance conductor size (or equivalent area conductor size if multiple service entrance conductors are used) is used for the calculation.

Equipment grounding conductor wire size can be calculated using current rating or setting of "automatic overcurrent device in circuit ahead of equipment". This calculation is based on NEC 250.122 and assumes conductors are run in a raceway.

The Electrical Calc Elite™ allows users to solve for amperage ratings of over-current protection devices including Dual Element Fuses (Time Delay), Single Element Fuses (Non-Time Delay), Instantaneous Trip Breakers (Type 1), Inverse Time Breakers (Type 2), and overload protection devices.

Fuse and circuit breaker sizes are based on NEC Table 430-52.

## **Key Definitions:**

# **[Ground] – Ground Electrode Conductor**

Use to calculate grounding electrode conductor size using entered or calculated service entrance conductor size. The first press of this button will calculate the copper ground conductor size. The second press will calculate the aluminum ground conductor size. Subsequent presses of the [Ground] button will display the circular MIL area used to calculate the ground size and NEC reference 250-66.

# **[Shift][Ground] - (EquipGnd) Equipment Ground**

Use to calculate equipment ground conductor overcurrent device up stream protecting the equipment. Calculation uses NEC Table 250-122. The first press of EqGrnd displays the copper ground conductor size. The second press displays the aluminum ground conductor size. The third press displays the NEC reference.

# **[Shift][•] – (Motor Type) Motor type for Fuses and Breakers**

Use to select motor type required for breaker and fuse calculations. The first press of the button will produce a popup (shown below) allowing you to select the motor type.

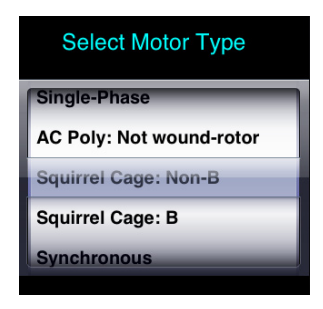

### **Motor types include**:

-Single Phase AC -AC Polyphase: Not wound-rotor -Squirrel Cage: Non B -Squirrel Cage: B -Synchronous -Would rotor -Direct Current (DC)

# **[Shift][8] – (Fuses) – Fuse or Circuit Breaker Calculations**

Use to calculate the minimum amp rating for a fuse or circuit breaker protecting a motor with selected motor type. Pressing the button will produce the popup window shown below:

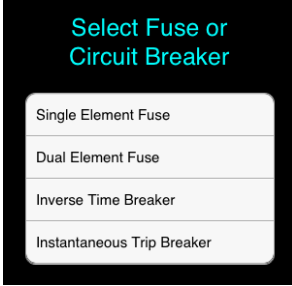

Assuming you have already entered a value for 'amps' in the calculator, selecting one of the four fuses or circuit break types will then perform calculations to determine required fuse size, % multiplier used to determine fuse size (based on NEC 430-52), and also provides the NEC reference. An example output window is shown below:

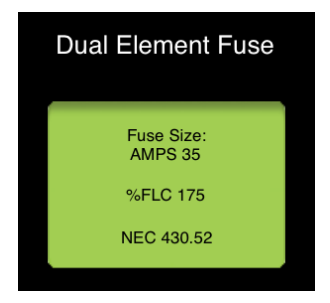

# **[Shift][9] – (Overload) – Overload Protection**

Use to calculate required motor overload protection based on NEC 430.32 (A)(1). Calculation uses motor nameplate full load current input by the user and multiplies by 115% (default). User can also change this multiplier by entering a value before pressing the [Overload] button (e.g. 125 [Overload]). When 'Overload' is pressed in this case, it calculates the overload protection based on the new % multiplier. Pressing the [Overload] button a second time displays the % multiplier used to calculate the overload protection size.

# **Sample Calculations:**

### **Solving for Ground Conductor Wire Size**

Solve for the ground electrode conductor wire size required if the largest service-entrance conductor is aluminum and 350KCMILs. What size is required for an aluminum ground conductor wire? What is the equivalent CMIL area used for the service-entrance conductor?

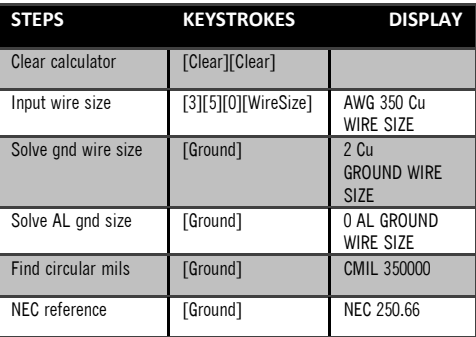

### **Solving for Equipment Ground Conductor Wire Size**

Solve for the equipment grounding conductor size required if the equipment is protected by a 60 amp circuit-breaker. What is the equivalent size aluminum ground conductor required?

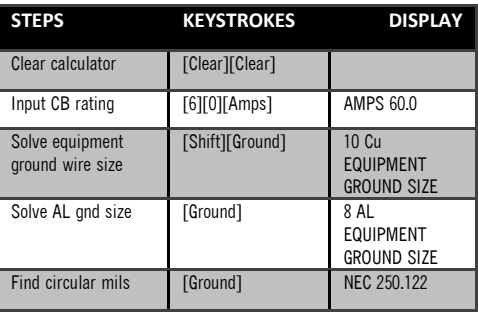

### **Solving for Motor Fuse and Breaker Size**

What size single element fuse is required for a 3 phase , squirrel cage(non-b) motor with a FLC of 95 Amps? What size instantaneous Trip Breaker circuit breaker is required?

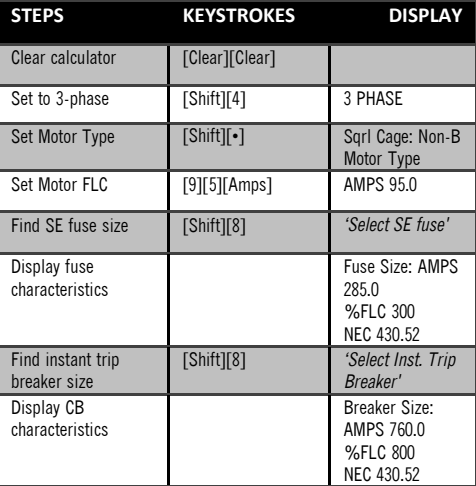

### **Solving for Overload Protection Size**

Solve for the overload protection device size required for a 230V, 3 phase motor with a nameplate FLC of 45.2 amps? What is the required overload protection rating at 125%?

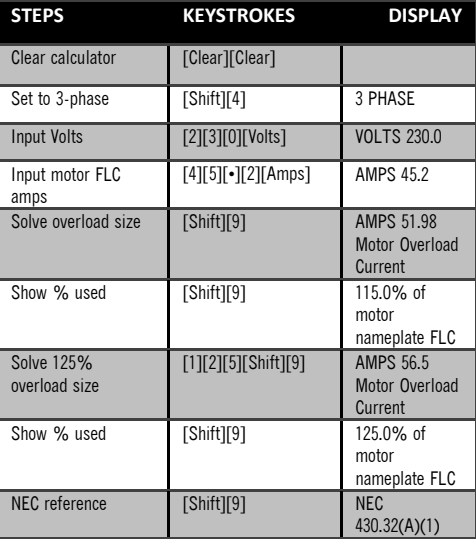

# <span id="page-47-0"></span>**Conduit Sizing**

The Electrical Calc Elite™ allows users to determine what size conduit is required for a given set of wires. Calculations are based on NEC chap. 9 Tables 1, 3, 4, and 5. NEC values are used for the area of each wire type THW, XWH, and THHN/THWN. Conduit size function can utilize the same or multiple wires types and sizes for its calculation.

Conduit type is selected by pressing [Shift][CondSz] (Cond Type) and then selecting a conduit type from the popup window.

In addition to calculating required conduit size for a given set of wires, the Electrical Calc Elite™ can calculate the number of wires of a particular wire size that will fit in a specified conduit size. Available conduit sizes for this calculation include 1/2" through 6".

### **Key Definitions:**

# **[Wire Type] – Wire Type/ Quantity**

Use to calculate or enter the number of wires in a raceway. When you press the wire type button you'll see a popup window allowing you to select between THW, XHH, and THHN wire types and shown below.

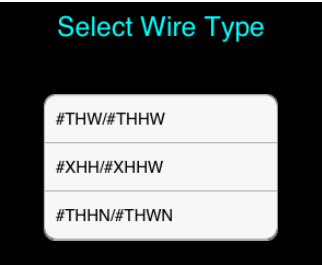

The first press of one of these buttons enters the number of wires or calculates the maximum number of wires of that type that can fit in the defined conduit. Subsequent presses of the button displays the cross section area of all wires entered and the total wire area within the conduit.

## **[CondSize] – Conduit Size**

Use to calculate or enter conduit size. When solving for conduit size, calculator uses the total area of the entered wires and the allowed conduit fill percentage (defined in NEC Chapter 9). The first press of this button will enter or calculate the conduit size. The second press displays the total number of wires in the conduit if user is solving for conduit size. If conduit size was entered, the second press displays the conduit internal area for the defined conduit. The third button press displays the conduit fill percentage when calculating conduit size. Note, NEC chap9, table 1 defines the max allowable conduit fill percentage for calculating conduit size. The forth press displays the total area of all wires entered for the calculation. The fifth press displays the remaining area in the conduit for wires.

Note: If wire type and quantity are not defined and user attempts to solve for conduit size, calculator will assume 2 THHN wires (single phase) or 3 THHN wires (three phase).

### **[Shift][CondSize]– Conduit Type**

Use to select conduit type. Button produces a popup window as shown below. Select the

desired conduit type and press the 'Shift' button in the window.

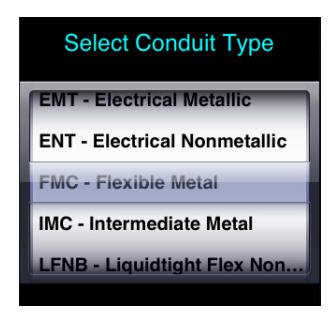

### **Conduit types include:**

EMT – Electrical Metallic ENT – Electrical Nonmetallic FMC – Flexible Metal Conduit IMC – Intermediate Metal Conduit LFNB – Liquidtight Flex Nonmetal B LFNA – Liquidtight Flex Nonmetal A LFMC – Liquidtight Flex Metal RMC – Rigid Metal Conduit Rigid PVC, sched-80 Rigid PVC, sched-40 and HDPE Type A, Rigid PVC Type EB, Rigid PVC

### **Sample Calculations:**

### **Solving for Conduit Size**

What wire size (THHN copper) and FMC conduit size are required to connect a 40 HP, 3 phase induction motor to a 208V panel?

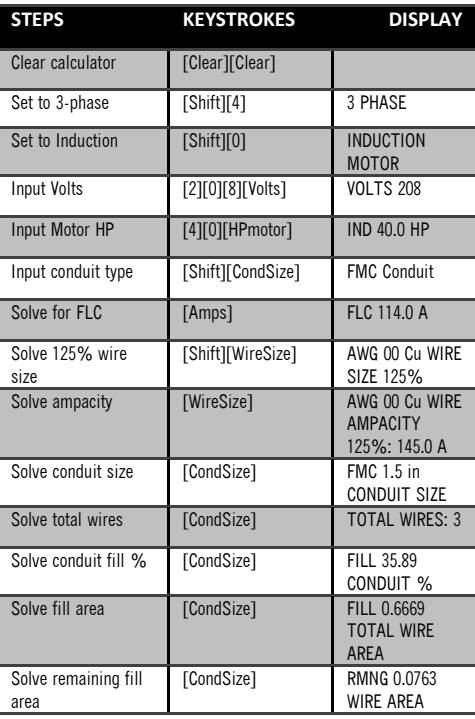

### **Solving for Conduit Size (multiple conductors)**

Solve for the smallest size EMT conduit required to run sixteen #10 copper THW conductors?

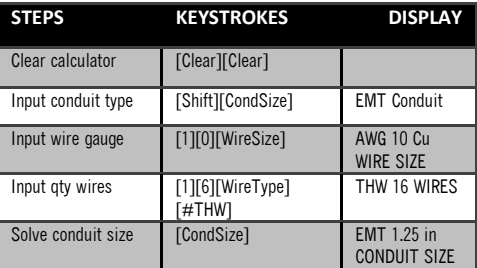

#### **Solving Number of Wires that will Fit in Conduit**

Assuming you have a 2" ENT conduit in place, how many #12 THHN conductors can fit in the conduit? What about XHH and THHW?

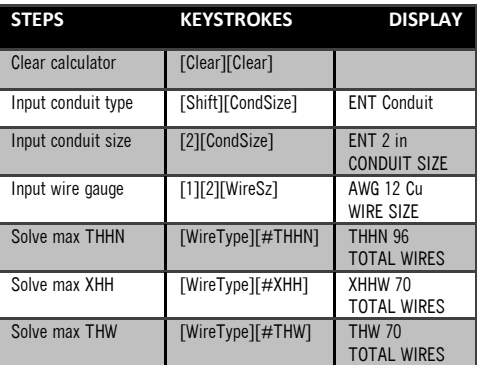

### **Solving Conduit Size (Different wires types)**

You need to run a RMC conduit with four #1 THHN conductors and two #4 THHW conductors? What conduit size is required, area of the wires, conduit fill area and fill % and how much area remains for running future wires?

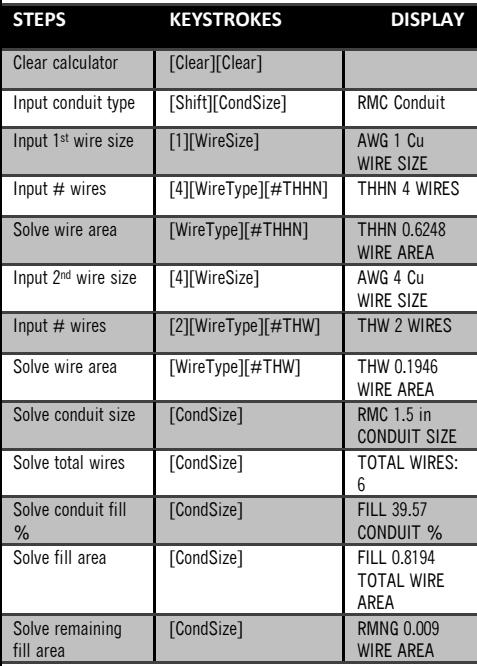

# <span id="page-55-0"></span>**Memory Storage**

The Electrical Calc Elite™ allows users to store numbers or calculated results by pressing the [Store] button. You can store as many values/results as you like and the calculator will put them in a list. Values can be viewed and recalled from a popup window by pressing the [Recall] button as shown below:

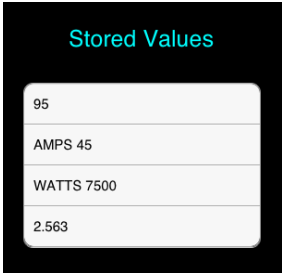

Values can be cleared from memory by pressing [Shift][Recall] (Rcl-Clear) and selecting the entry to be cleared.

Values stored in memory are persistent and stay saved when the program is closed and reopened. The entire memory storage can be cleared with the clear all command, [Shift][+].

# <span id="page-56-0"></span>**Miscellaneous Functions**

The Electrical Calc Elite™ has built in functions to solve for parallel resistance and to convert between KW-HR and BTU.

## **Key Definitions:**

# **[Shift][7] - (Parallel Res) Parallel Resistance**

Use to calculate Parallel resistance. Calculation uses multiple resistance inputs and determines equivalent resistance of all resistors connected in parallel. Equation:

$$
\frac{1}{R_{\mathit{Parallel}}} = \frac{1}{R_1} + \frac{1}{R_2} \cdots \frac{1}{R_n}
$$

# **[Shift][X] – Convert BTU to kWh or kWh to BTU**

Use to convert British Thermal Units (BTU) to Kilowatt Hours (kWh) or vice versa. A popup window, shown below, will allow you to select which conversion to calculate. Equations:

$$
kWh = \frac{B T U}{3412.3}, B T U = kWh * 3412.3
$$

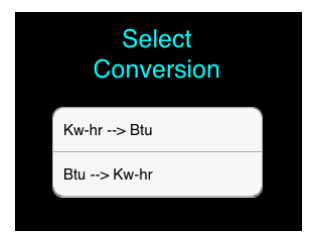

### **Sample Calculations:**

### **Solving for Parallel**

Solve for the equivalent resistance if you place a 100-ohm resistance, 200-ohm resistor, and 120 ohm resistor in parallel.

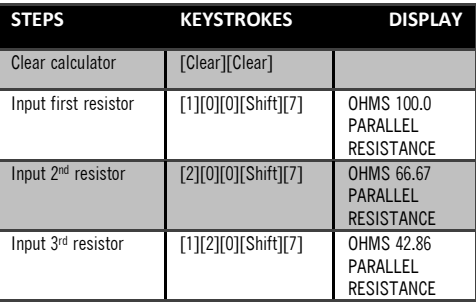

\*Notice the parallel resistance is updated after each resistor entry.

#### **Converting BTU to KW-HR**

A 12,000 BTU furnace is equivalent to what KW-HR rating?

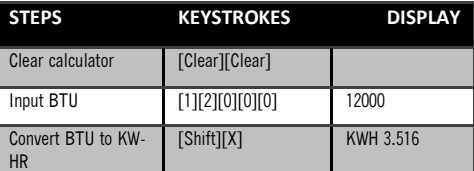

#### **Converting KW-HR to BTU**

A 20 kw-hr furnace is equivalent to what BTU rating?

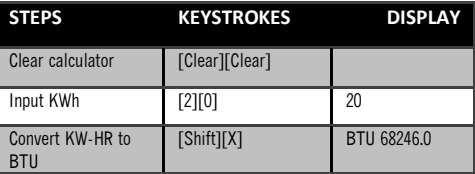

### **Future NEC Code Revisions:**

The Electrical Calc Elite™ will support future code revisions as they become available. Updates will be made available via the Android Market place. More information can be found on our website a[t www.ElectricalCalcElite.com](http://www.electricalcalcelite.com/)

### **Legal:**

Software copyrighted by Cyberprodigy LLC, 2011.

Electrical Calc Elite™ is a trademark of Cyberprodigy LLC.

[www.ElectricalCalcElite.com](http://www.electricalcalcelite.com/)

ALL RIGHTS RESERVED

# <span id="page-59-0"></span>**Technical Support:**

Email[: techsupport@cyberprodigy.com](mailto:techsupport@cyberprodigy.com)